### **التسجيل للروضات والبساتين**

**موقع التسجيل**:

الدخول الى الموقع المجلس المحلي: [com.masadalc://http](http://masadalc.com/)

والضغط على الزر التالي: **للتسجيل للروضات والبساتين لل**لوصول لصفحة التسجيل

او الدخول المباشر من خالل هذا الرابط:

<https://www.cityedu.co.il/v2/CityEdu.aspx?CustomerID=942030&PageID=25001&group>

**خطوات التسجيل**:

عند تعبئة النموذج انتبه للحقول التي بجانبها نجمة حمراء، هذه الحقول اجبارية، في حال عدم تعبئة أي حقل من هذه الحقول ستتلقى مالحظة إلعادة تعبئة الحقل المطلوب ولن تستطيع االستمرار في عملية التسجيل حتى تصحح المطلوب.

פרת

-1 تعبئة النموذج:

#### רישום למוסדות חינור

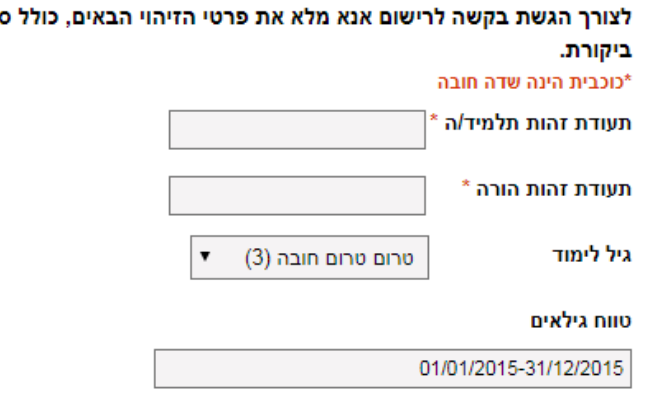

**تعبئة**:

- رقم هوية الطفل في الحقل األول )حقل اجباري(
- رقم هوية ولي األمر في الحقل الثاني 9 ارقام )حقل اجباري(
- جيل الطفل )أختر 3 من ,5 روضة ثالث سنوات أو أربع سنوات أو خمس سنوات )صف البستان((
- إدخال الكود الذي لديك أو إختر נייד أو דוא"ל لكي يقوم النظام بارسال الكود لهاتفك أو لبريدك االلكتروني

חיזוק הזדהות על ידי קוד זיהוי או הזנת מספר נכס

בארנונה.. . ® סיסמה **דוא"ל** 

© נייד

O ICO

הזן סיסמה

סיסמה 440881

إدخال الرقم الظاهر في الصورة

הקלד את הקוד בתמונה או הקוד בשמיעה:  $\frac{1}{2}$ 69631 69631  $\Box$ 

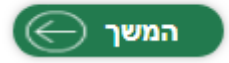

والضغط على המשך

#### -2 تعبئة تفاصيل عن الطفل في النموذج التالي) ضروري تعبئة الحقل المشار اليه بنجمة حمراء( פורטל חינוך ראשי אודותנו אבטחה כתוב לרשות מפת-אתר הצהרת-נגישות לרשיות המקומיות מועצה מקומית מסעדה פורטל החינור פרטי התלמיד/ה] » פרטי הורים » רישום למוסד » מסמכים » הצהרות » סיום רישום ישיר לגני ילדים<br>לגילאי חובה ל: שנה"ל תשפ"א רישום עבור:  $\sim$ ir.n \*כוכבית הינה שדה חובה פרטי תלמיד/ה: ת.זהות \*  $\overline{\mathbf{v}}$ מסעדה ישוב מגורים שם משפחה \* שם הרחוב \* מסעדה שם פרטי \* מספר בית \* ® זכר © נקבה מין \* כניסה 26/07/2015 ת.לידה(יום/חדש/שנה) \* דירה ארץ לידה \* ישראל מיקוד 1243500 ת.עליה(יום/חדש/שנה) \* טלפון בית  $\nabla = 62$  $7.60$ טלפון נוסף/חירום האם נדרשת הנגשה בחולי ערך לילד/הורה \* האם קיימת לילד/ה  $\nabla = \text{min}$ \* הגישות? המשך ⊝  $\blacksquare$ תזור  $\bigcircledcirc$ مهم: يجب أن تجاوب على سؤال اذا كان ابنك/ابنتك بحاجة إلمكانبة وصول خاصة وتجاوب على سؤال اذا كان لدى ابنك/ابنتك حساسية من اي نوع.

ومن ثم الضغط على המשך

### -3 تعبئة نموذج تفاصيل الوالدين:

פרטי התלמיד/ה | se | <mark>פרטי הורים | se | רישום למוסד | se | הצהרות | se |</mark> סיום

רישום ישיר לגני ילדים לגילאי חובה ל: <mark>שנה"ל תשע"ט. ר</mark>ישום עבור: אמים אבראהים - ת.ז: 6<mark>0 ב-14</mark>0

#### פרטי הורים

#### \*\*לתשומת ליבכם!

.<br>חובה למלא שם פרטי ומשפחה, כתובת ומספר טלפון של שני ההורים במידה וההורים אינם גרים באותה כתובת.

### \*כוכבית הינה שדה חובה

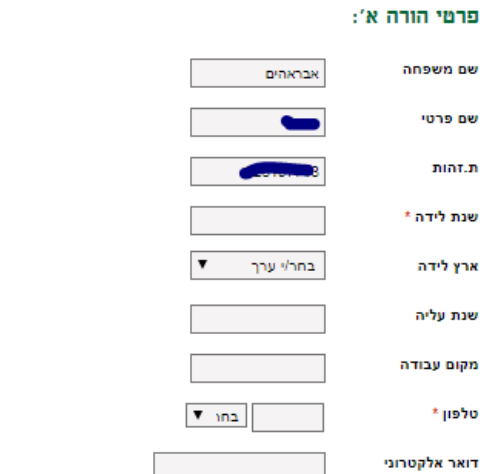

# דואר אלקטרוני

#### כתובת הורה א׳

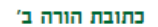

פרטי הורה ב':

שבראהים

 $\eta\eta\eta$ ערך

 $\overline{\phantom{a}}$ 

 $T_{\rm min}$ 

 $\bullet$ 

שם משפחה

שם פרטי

ת.זהות

שנת לידה \*

ארץ לידה

שנת עליה

מקום עבודה

טלפון \*

מיקוד

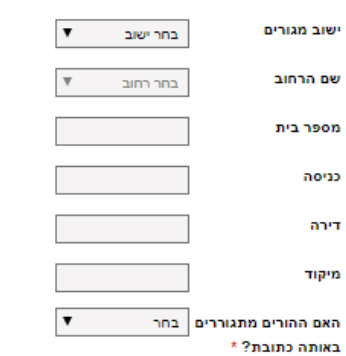

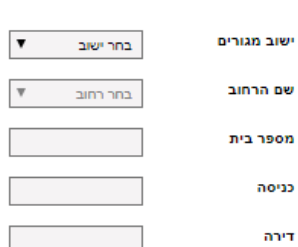

من ثم الضغط على המשך

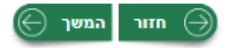

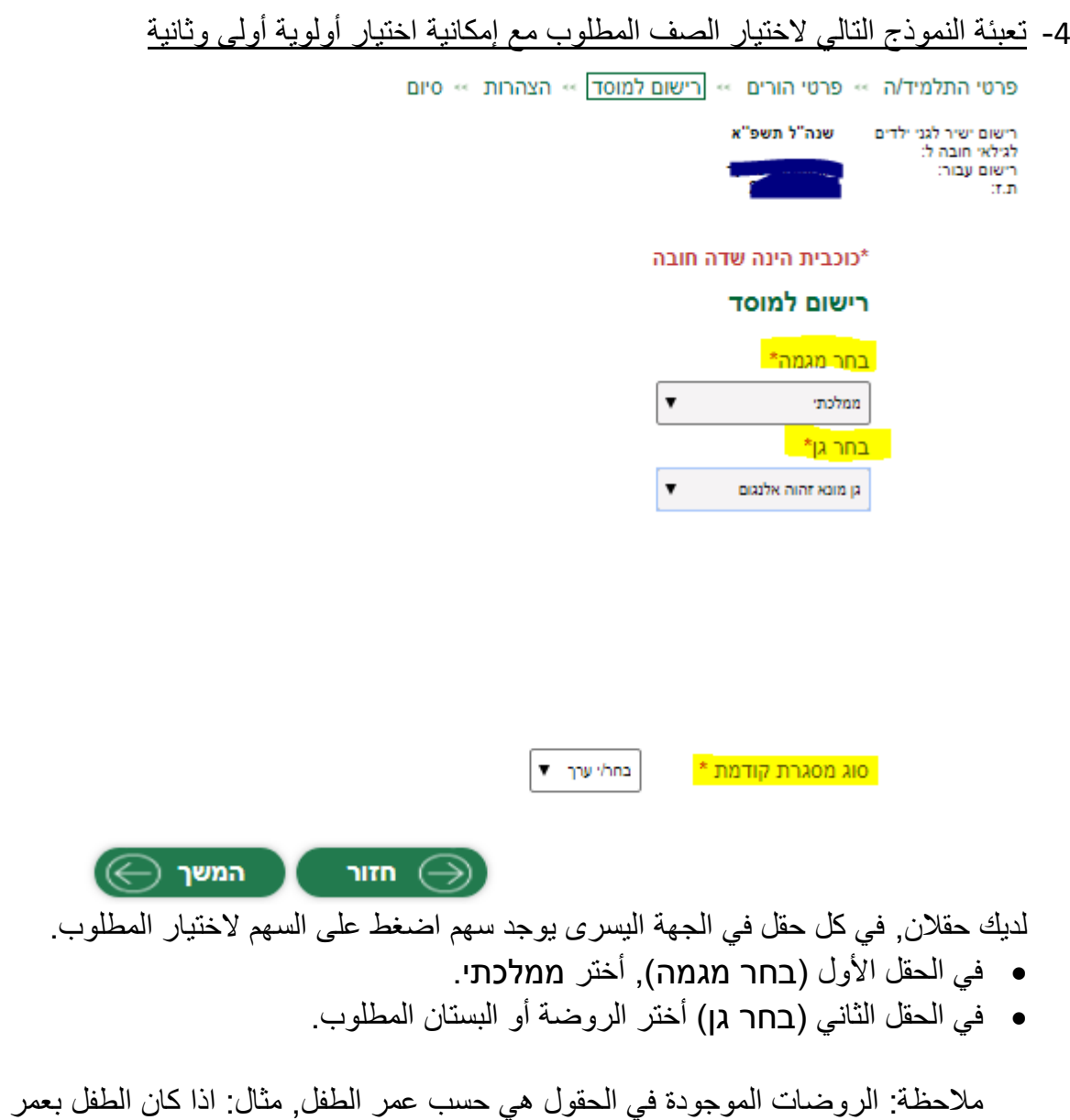

الثالث سنوات سيظهر في الحقول فقط الروضات المالئمة لعمره.

من ثم الضغط على המשך

# -5 تعبئة نموذج للتصديق على صحة المعطيات: )**تأكد من أنك تكتب بالغة العبرية**(

# سوف تعرض لك كافة المعلومات، يجب ان تصادق عليها في أسفل الصفحة

פרטי התלמיד/ה » פרטי הורים » רישום למוסד » <mark>הצהרות</mark> » סיום

רישום ישיר לגני ילדים לגילאי חובה ל: שנה"ל תשע"ט. רישום עבור: משה אבראהים - ת.ז: CHELETIN

להמשך ביצוע הרישום עליך לאשר את ההצהרה שבתחתית המסך

#### פרטי הרישום

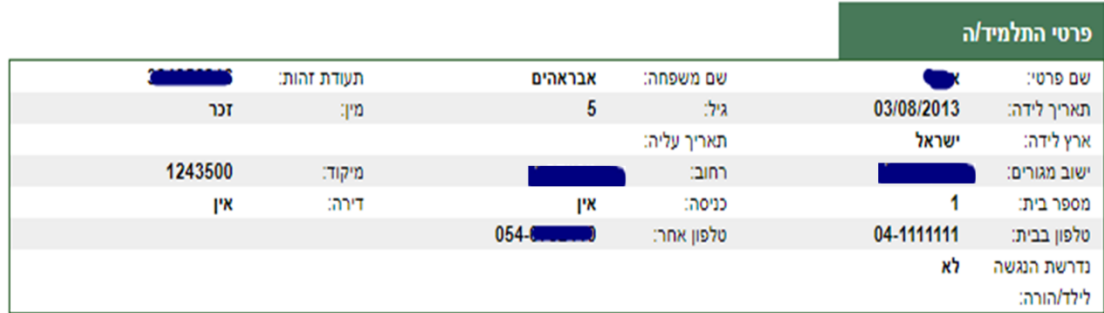

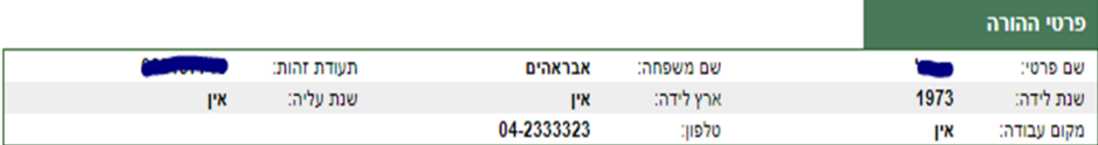

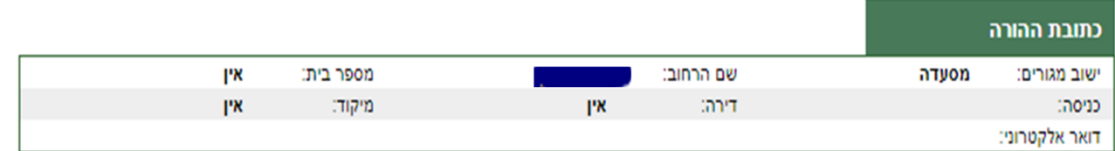

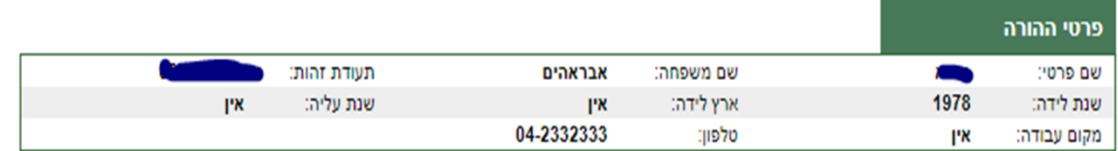

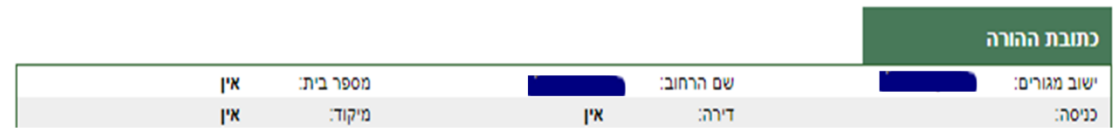

פרטי ההצהרה

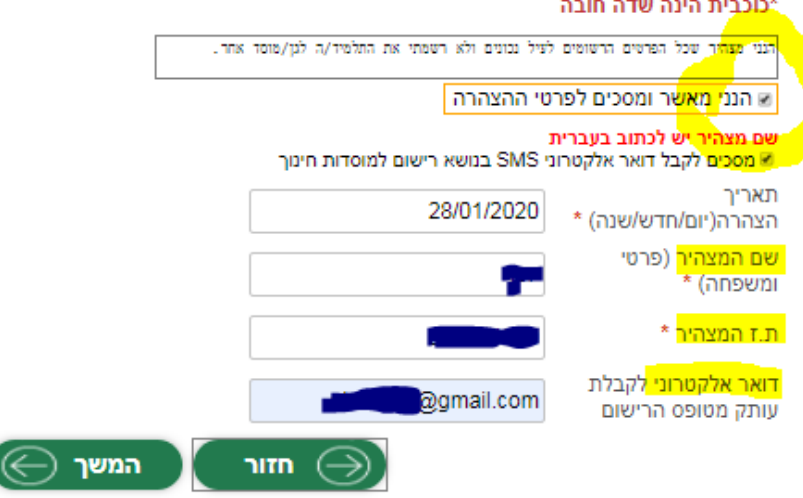

 في الحقل הנני מאשר ומסכים לפרטי ההצהרה أضغط على المربع في الجهة اليمنى للحقل وستظهر هذه االشارة

ſ

- كرر نفس العملية للحقل מסכים לקבל דואר אלקטרוני SMS בנושא רישום למוסדות חינוך في حال كان لديك بريد الكتروني
- الحقل األخير )حقل البريد االلكتروني( هو اختياري لكنه مهم لتلقي تأكيد ومعلومات عن التسجيل.

من بعد إنتهاء العملية تحصل على رسالة على الشاشة تؤكد نجاح التسجيل:

تأكد انك وصلت للشاشة النهائية حيث يُكتب **פרטי הרישום נקלטו בהצלחה**

פרטי התלמיד/ה -» פרטי הורים -» רישום למוסד -» הצהרות -» <mark>סיום ב</mark> <mark>פרטי הרישום נקלט<mark>ו בהצלחה</mark> ביש</mark> פרטי בקשה מספר 9368/0 לשנת הלימודים תשע"ט 29/01/2018 09:56